## How do Booth Representative Access Chat

There are a few steps that the booth admin will need to take to ensure that the sales reps for that company are prepared for the upcoming event.

The booth coordinator will need to enter the booth representatives into the "Add Virtual Booth Representatives" task.

Once the booth representatives are entered, the booth coordinator will need to share the video chat links with their booth representatives. There are two options to do this.

**Option 1:** The admin can click the green "Share Links" button for each rep to automatically email them their unique URL.

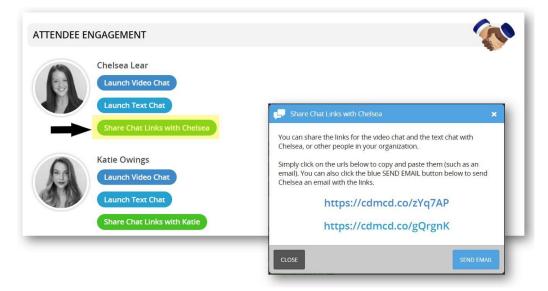

**Option 2:** The admin can provide their login credentials to each of the booth reps so that each of the reps can log in and click their own blue "Launch Video Chat" button.

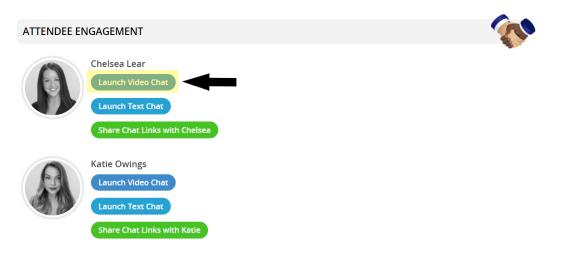